## User Guide

# **X VICON**

## **Desktop Client**

XX333-20-02

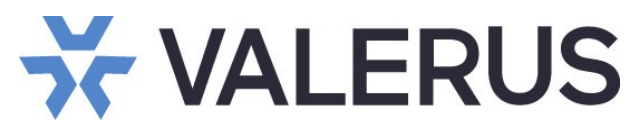

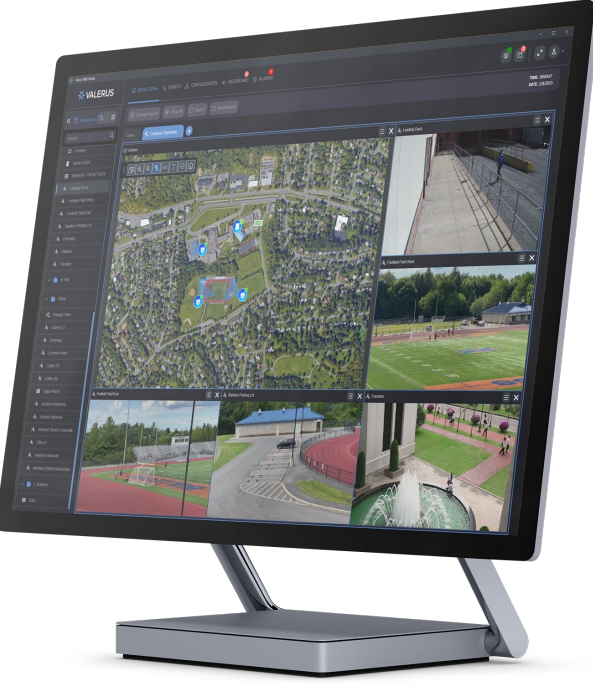

Vicon Industries Inc. does not warrant that the functions contained in this equipment will meet your requirements or that the operation will be entirely error free or perform precisely as described in the documentation. This system has not been designed to be used in life-critical situations and must not be used for this purpose.

Document Number: 8009-8333-20-02 Rev: 12/23 Product specifications subject to change without notice Copyright © 2023 Vicon Industries Inc. All rights reserved.

### Vicon Industries Inc.

Tel: 631-952-2288) Fax: 631-951-2288 Toll Free: 800-645-9116 24-Hour Technical Support: 800-34-VICON (800-348-4266) UK: 44/(0) 1489-566300 [www.vicon-security.com](http://www.vicon-security.com/)

### **Table of Contents**

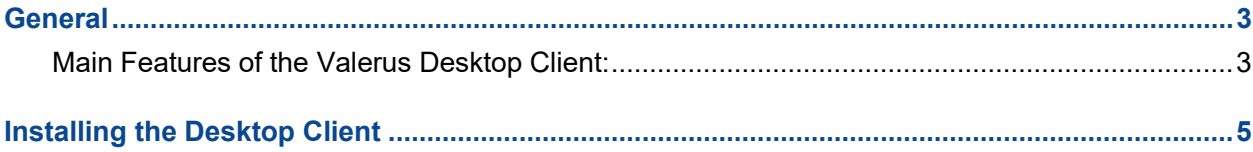

### <span id="page-2-0"></span>**General**

Valerus VMS, Vicon's full-featured centralized video management system, is also available for use as a desktop application. For those users who prefer not to work within the browser environment but rather run the application locally and possibly offline, the Desktop Client solution provides a new modern look of Valerus. The operation will be familiar to any Valerus user, so no relearning will be required, but the Desktop Client application does offer a new level of power, performance and reliability.

The Valerus Desktop Client software is available on Vicon's website. Valerus users will be able to login to the Desktop Client using their existing login credentials.

Please read the [Desktop Client Release Notes](https://www.vicon-security.com/software-downloads-library/valerus-vms-software/) to understand known issues and some current limitations of the application.

### <span id="page-2-1"></span>Main Features of the Valerus Desktop Client:

• Fast login and camera callup response speed.

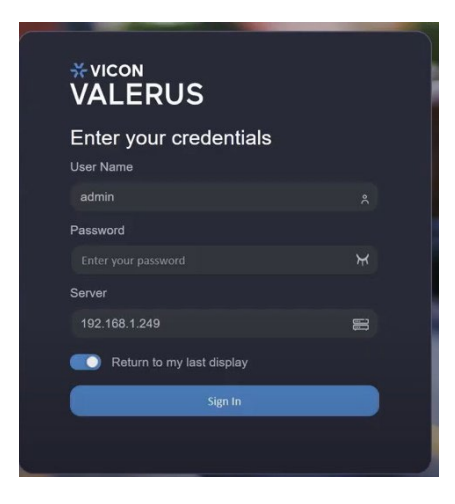

• Run more video simultaneously without any degradation; optimized for GPU decoding that utilizes all available resources.

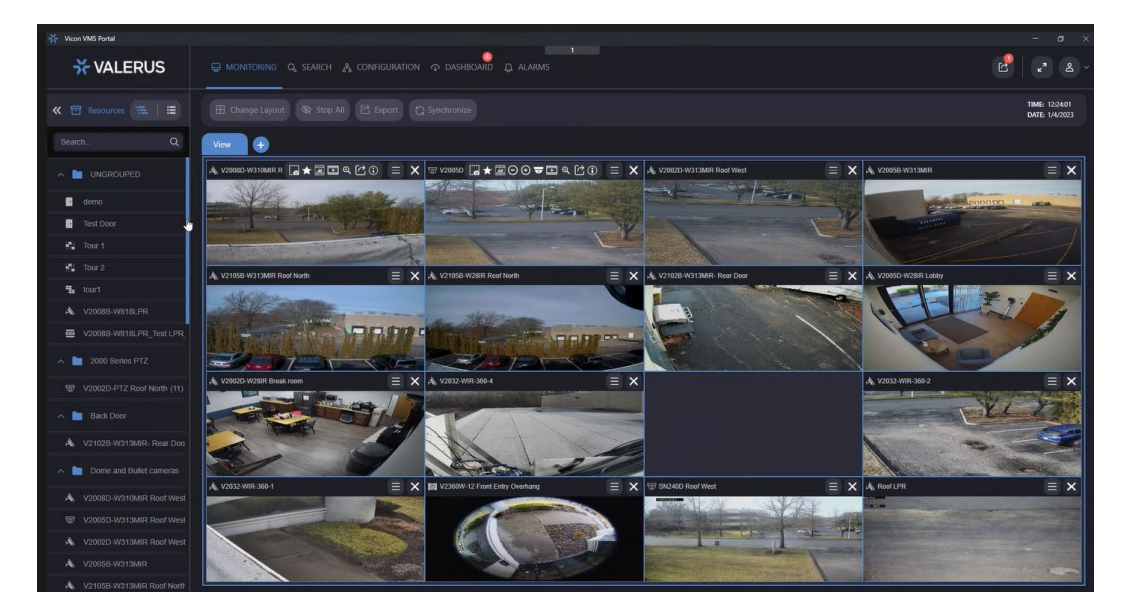

• Upgraded searches; easier to use and digest; key information is prioritized on the page.

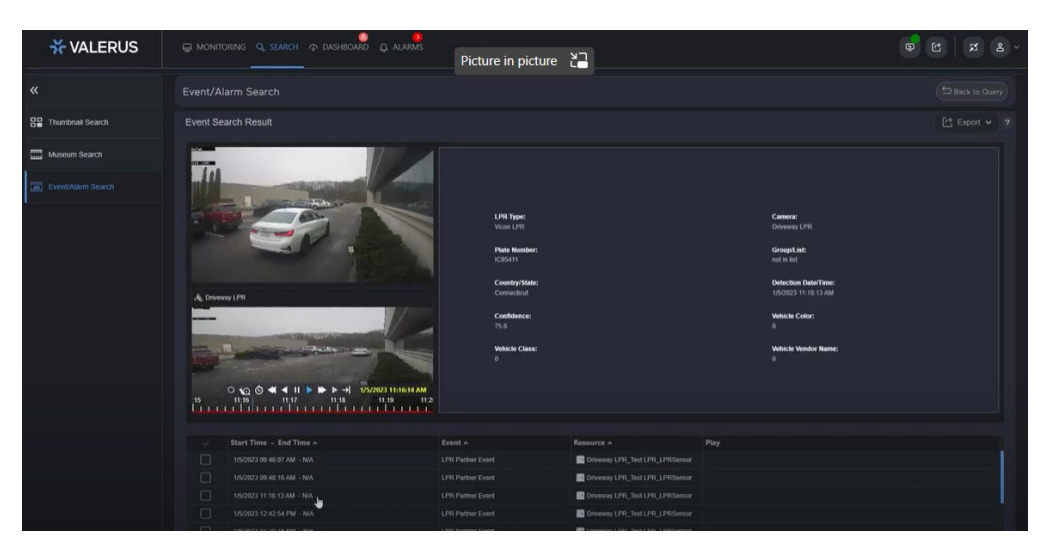

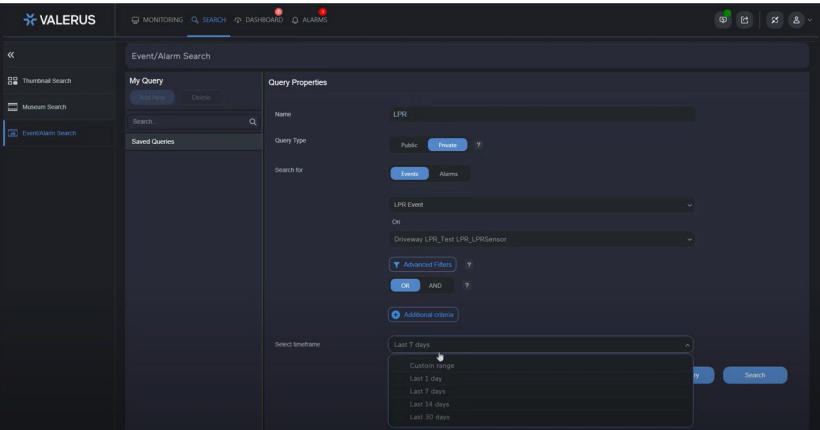

• Alarms Management remains a powerful tool with speedy video callup.

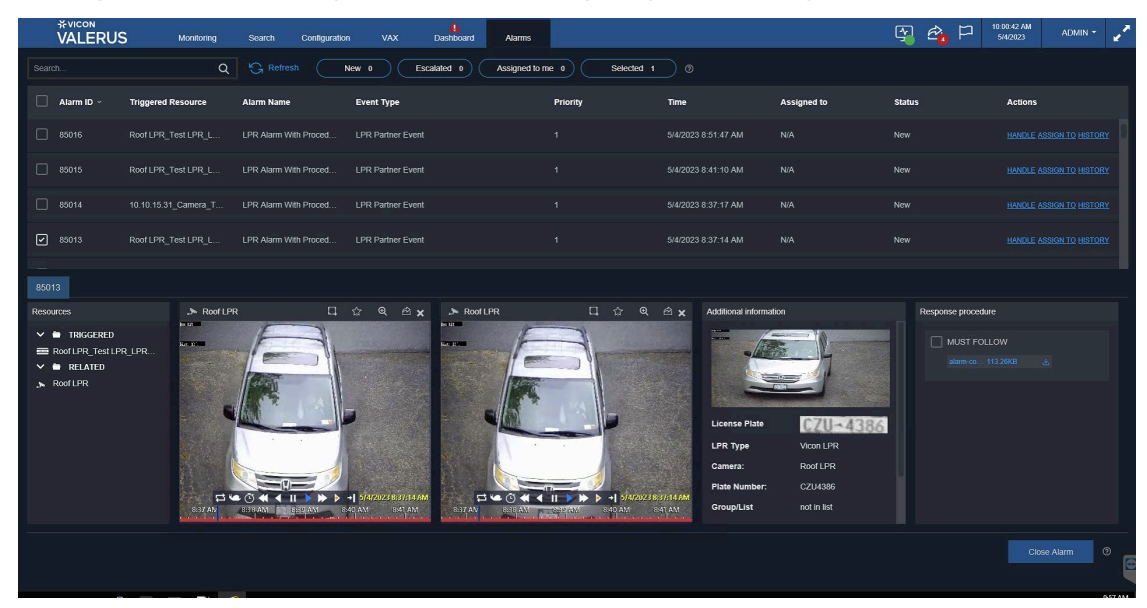

### <span id="page-4-0"></span>**Installing the Desktop Client**

Existing Valerus users will be able to use the Desktop Client solution with their current Valerus system.

- Go to Vicon's website and download the Desktop Client zip file to your local PC.
- Right click on the compressed file and select to "Extract" to Valerus\_Client\_Setup\_*file just downloaded*" option from the dropdown menu to unzip this file.

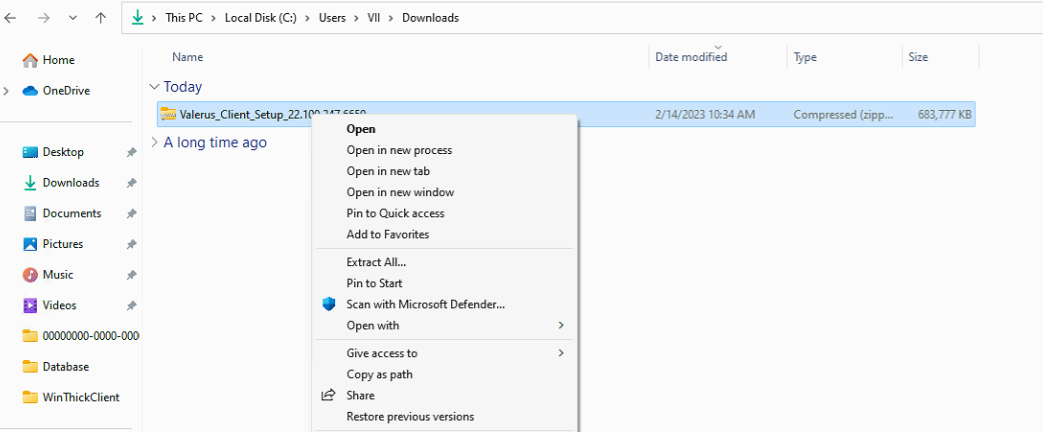

• Open the extracted folder to view the contents; double click on the unzipped file named "Extract to Valerus\_Client\_Setup\_ *file just downloaded*.exe".

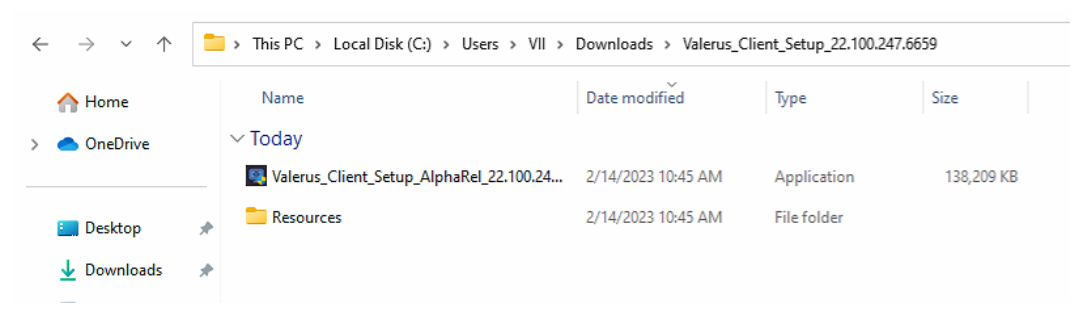

• The window below displays, which starts the installation process; click "Next".

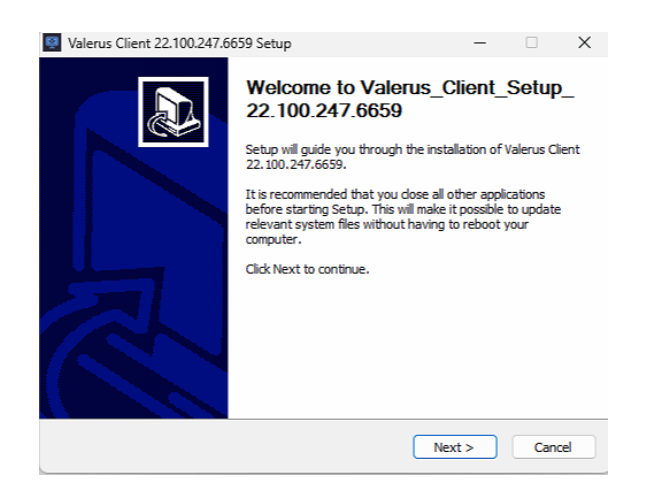

#### 6 | Valerus Desktop Client Guide

• The window below displays. Leave the Destination folder to the default option and click on "Next."

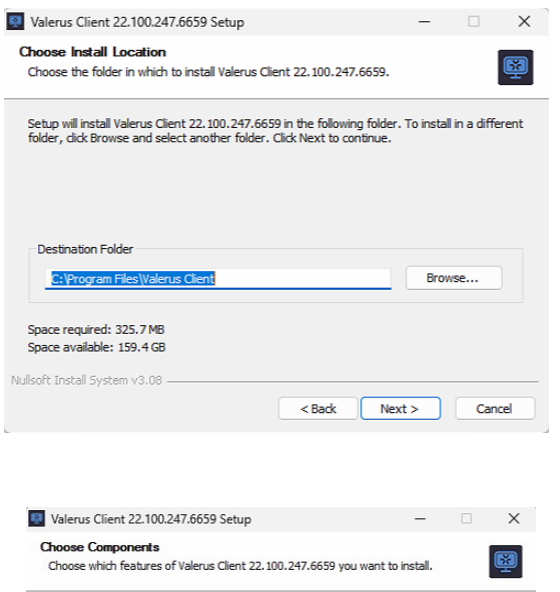

• Click on "Install."

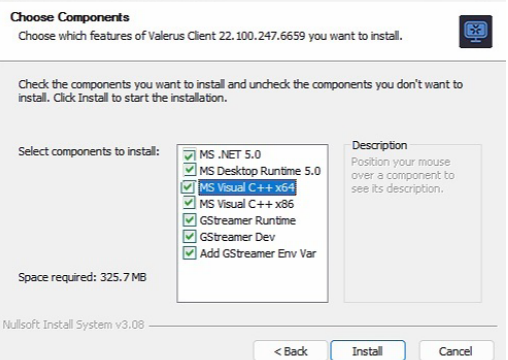

• The window below displays, which installs the application with all the required components.

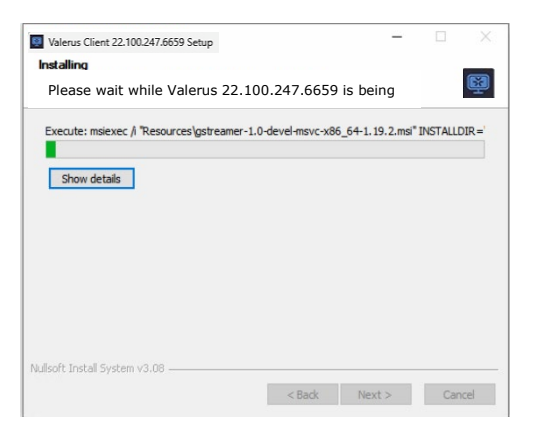

• The installation process will take a few minutes to complete. When the completing screen displays, click "Finish" to close the installation window.

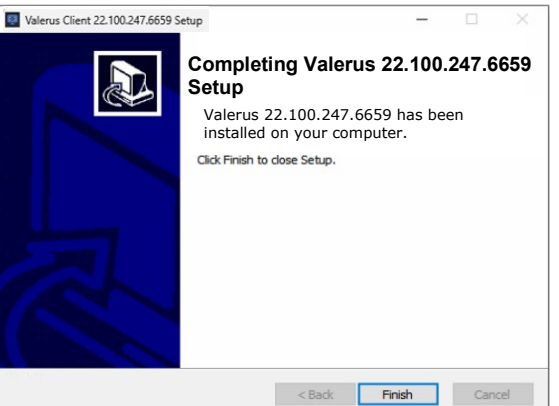

• The Desktop Client Valerus Application Launcher shortcut will display on the desktop for the Client just created.

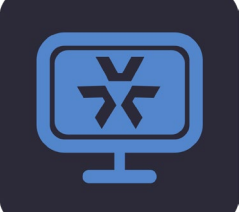

• Double-click the shortcut icon to launch the application; the Windows Desktop Client login screen displays as below.

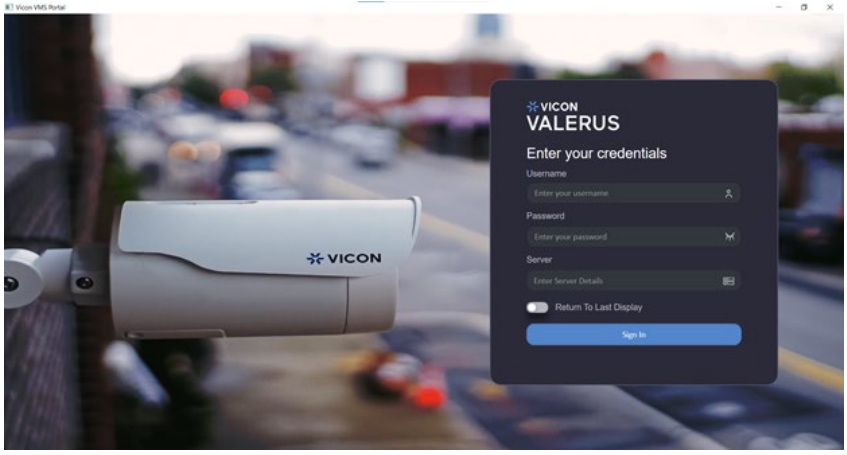

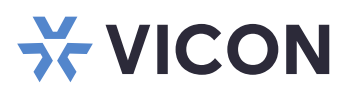

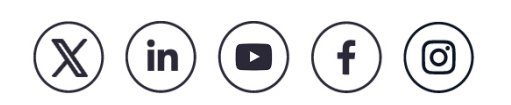